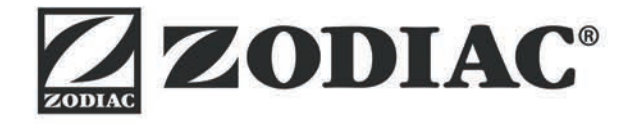

# **Vortex™ iQ**

**Instruções de instalação e uso** - Português Robot elétrico de limpeza de piscina Tradução das instruções originais em francês

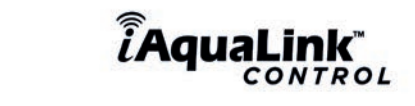

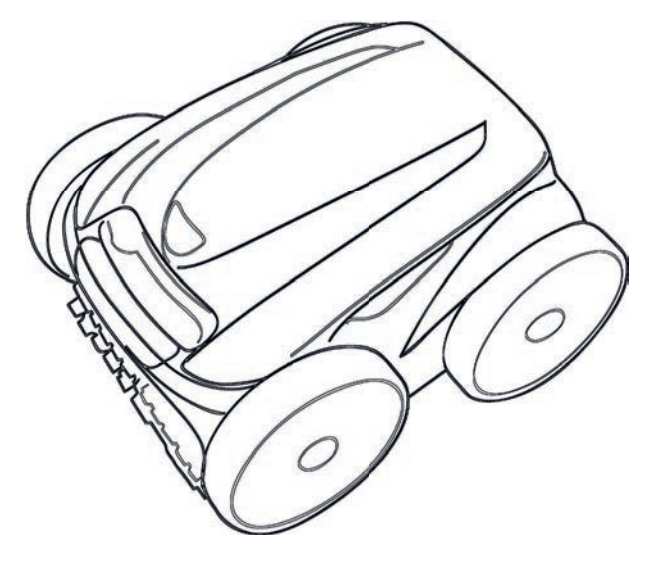

Mais documentos em: www.zodiac.com

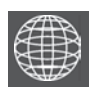

**PT**

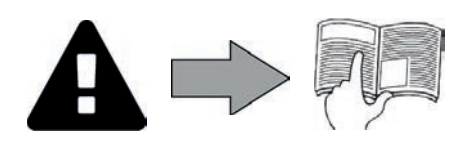

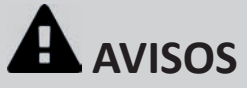

#### **AVISOS GERAIS**

- O não respeito dos avisos poderia causar prejuízos ao equipamento da piscina ou provocar ferimentos graves, ou mesmo a morte.
- Somente um profissional qualificado nos domínios técnicos correspondentes (eletricidade, hidráulica ou refrigeração), está habilitado a executar a manutenção ou a reparação do aparelho. O técnico qualificado que intervém no aparelho deve utilizar/usar um equipamento de proteção individual (tais como óculos de segurança, luvas de proteção, etc...) para reduzir todo risco de ferimento que poderia ocorrer aquando da intervenção no aparelho.
- · Antes de qualquer intervenção no aparelho, certificar-se de que este está fora de tensão e isolado.
- O aparelho é destinado a um uso específico para piscinas; não deve ser utilizado para nenhum outro uso exceto aquele para o qual foi concebido. • Convém vigiar as crianças para assegurar-se de que não brinquem com o aparelho.
- · Este aparelho não é previsto para ser utilizado por pessoas (incluindo crianças) cujas capacidades físicas, sensoriais ou mentais sejam reduzidas, ou por pessoas desprovidas de experiência e de conhecimentos, exceto se elas puderam beneficiar, pelo intermédio de uma pessoa responsável pela sua segurança, de uma vigilância ou de instruções prévias relativas à utilização do aparelho.
- A instalação do aparelho deve ser realizada em conformidade com as instruções do fabricante e no respeito das normas locais e nacionais em vigor. O instalador é responsável pela instalação do aparelho e pelo cumprimento das regulamentações nacionais em matéria de instalação. Em caso algum o fabricante poderá ser considerado responsável no caso de não respeito das normas de instalação locais em vigor.
- Para qualquer outra ação diferente da simples conservação pelo utilizador descrita neste manual, o produto deve ser conservado por um profissional qualificado.
- Toda instalação e/ou uti lização incorreta pode provocar prejuízos materiais ou corporais graves (podendo causar a morte),
- Todo material, mesmo com porte e embalagem pagos, é transportado por conta e risco do destinatário. Este deve mencionar as suas reservas na guia de entrega do transportador se constatar danos provocados durante o transporte (confi rmação dentro de 48 horas por carta registada ao transportador).
- No caso de um mau funcionamento do aparelho: não tentar reparar por si mesmo o aparelho, e contatar um técnico qualificado.
- Consultar as condições de garantia para os valores detalhados de equilíbrio da água, tolerados para o funcionamento do aparelho. Toda desativação, eliminação ou contorno de um dos elementos de segurança integrados ao aparelho anula automaticamente a garantia, assim como a utilização de peças de substituição provenientes de um fabricante terceiro não autorizado.
- Não vaporizar insecticida nem outro produto químico (inflamável ou não) sobre o aparelho, porque esses produtos podem deteriorar a carroçaria e provocar um incêndio.
- Não tocar no ventilador nem nas pecas móveis e não inserir objetos ou os seus dedos na proximidade das pecas móveis quando o aparelho estiver em funcionamento. As peças móveis podem causar ferimentos graves ou mesmo a morte.

#### **AVISOS LIGADOS A APARELHOS ELÉTRICOS**

- A alimentação elétrica do aparelho deve ser protegida por um dispositivo de proteção de corrente diferencial residual de 30 mA dedicado, em conformidade com as normas em vigor do país de instalação.
- Não uti lizar uma extensão para ligar o aparelho; ligá-lo diretamente a um circuito de alimentação adaptado.
- Antes de qualquer operação, verificar que:
- A tensão de entrada requerida, indicada na placa sinalética do aparelho corresponde efetivamente à tensão de alimentação da rede;
- O dispositivo de alimentação da rede é compatível com as necessidades de eletricidade do aparelho e está corretamente ligado à terra;
- A ficha de alimentação (se aplicável) adapta-se à tomada de corrente.
- Em caso de funcionamento anormal, ou de emissão de odores do aparelho, pará-lo imediatamente, desligar a sua alimentação e contatar um profissional.
- Antes de realizar qualquer conservação ou manutenção no aparelho, verificar que está colocado fora de tensão e inteiramente desconectado da alimentação elétrica.
- Não desligar e ligar o aparelho durante o seu funcionamento.
- Não puxar o cabo de alimentação para o desligar.
- Se o cabo de alimentação estiver deteriorado, deve ser substituído unicamente pelo fabricante, por um representante autorizado ou uma oficina de reparação.
- Não realizar a conservação ou a manutenção do aparelho com as mãos molhadas ou se o aparelho estiver molhado. · Antes de conectar o aparelho à fonte de alimentação, certificar-se de que o bloco de terminais ou a tomada ao qual o aparelho será conectado
- está em bom estado e não apresenta nenhuma deterioração ou corrosão.
- Para todo elemento ou subconjunto contendo uma pilha: não recarregar a pilha, não a desmontar, não a jogar num fogo. Não o expor a temperaturas elevadas ou à luz direta do sol.
- Em caso de tempestade, desligar o aparelho para evitar que seja deteriorado pelos raios. • Não imergir o aparelho em água (salvo os robots de limpeza) nem em lama.
- 

#### **ESPECIFICIDADES "Robots limpadores de piscina"**

- O robot foi concebido para funcionar corretamente numa água de piscina cuja temperatura seja compreendida entre 15°C e 35°C.
- Para evitar qualquer ferimento ou danos causados ao robot limpador, não fazer funcionar o robot fora da água.
- Para evitar qualquer risco de ferimento, os banhos são proibidos quando o robot estiver dentro da piscina.
- Não utilizar o robot quando fizer uma cloração de choque na piscina. • Não deixar o robot sem vigilância durante um período prolongado.

#### **AVISO RELATIVO À UTILIZAÇÃO DE UM ROBOT NUMA PISCINA COM REVESTIMENTO DE VINIL:**

- Antes de instalar o seu novo robot de limpeza, examine atentamente o revestimento da sua piscina. Se o liner estiver desgastado em certos pontos, ou se observar cascalhos, pregas, raízes ou corrosão provocada por metal na face inferior do liner, ou se observar que o suporte (fundo e paredes) está deteriorado, não instalar o robot antes de efetuar as reparações necessárias ou fazer substituir o liner por um profissional qualifi cado. O fabricante não poderá em caso algum ser responsabilizada pelos danos causados ao liner.
- A superfície de certos revestimentos em vinil pode desgastar-se rapidamente e os motivos podem desaparecer com o contacto de objetos como escovas de limpeza, brinquedos, boias, distribuidores de cloro e limpador automático de piscina. Os motivos de certos revestimentos em vinil podem ser arranhados ou desgastados por simples fricção, como por uma escova de piscina. A cor de certos motivos pode igualmente esmaecer durante a utilização ou no caso de contacto com os objetos presentes na piscina. Os motivos apagados, o desgaste ou as arranhaduras dos revestimentos em vinil não envolvem a responsabilidade do fabricante do robot limpador de piscina e não são cobertos pela garantia limitada.

#### **AVISO RELATIVO À UTILIZAÇÃO DE UM ROBOT NUMA PISCINA EM AÇO INOXIDÁVEL:**

• A superfície de certas piscinas em aço inoxidável pode revela-se muito frágil. A superfície destas piscinas pode ser avariada pelo atrito natural de detritos contra o revestimento, causado por exemplo pelas rodas, lagartas ou escovas dos robots, incluídos os robots de piscina elétricos. O desgaste ou as arranhaduras das piscinas em aço inoxidável não envolvem a responsabilidade do fabricante do robot e não são cobertos pela garantia limitada.

#### **Reciclagem**

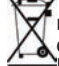

≨ Este símbolo significa que o seu aparelho não deve ser posto no lixo. Ele será objeto de uma recolha seletiva com vistas à sua reutilização, reciclagem ou valorização. Se contiver substâncias potencialmente perigosas para o meio ambiente, estas serão eliminadas ou neutralizadas.

Informe-se junto do seu revendedor sobre as modalidades de reciclagem.

- **Antes de qualquer ação sobre o aparelho, é imperativo que tome conhecimento deste manual de** instalação e utilização, assim como do documento "segurança e garantia" entregue com o aparelho, sob pena de danos materiais, de lesões graves, ou mesmo mortais, assim como da anulação da garantia.
- **Conservar e transmitir estes documentos para referência futura e durante a vida útil do aparelho.**
- É proibido distribuir ou modificar este documento por qualquer meio sem a autorização da Zodiac<sup>®</sup>.
- **A Zodiac® desenvolve constantemente os seus produtos de forma a melhorar a sua qualidade. As informações conti das neste documento podem ser modifi cadas sem aviso prévio.**

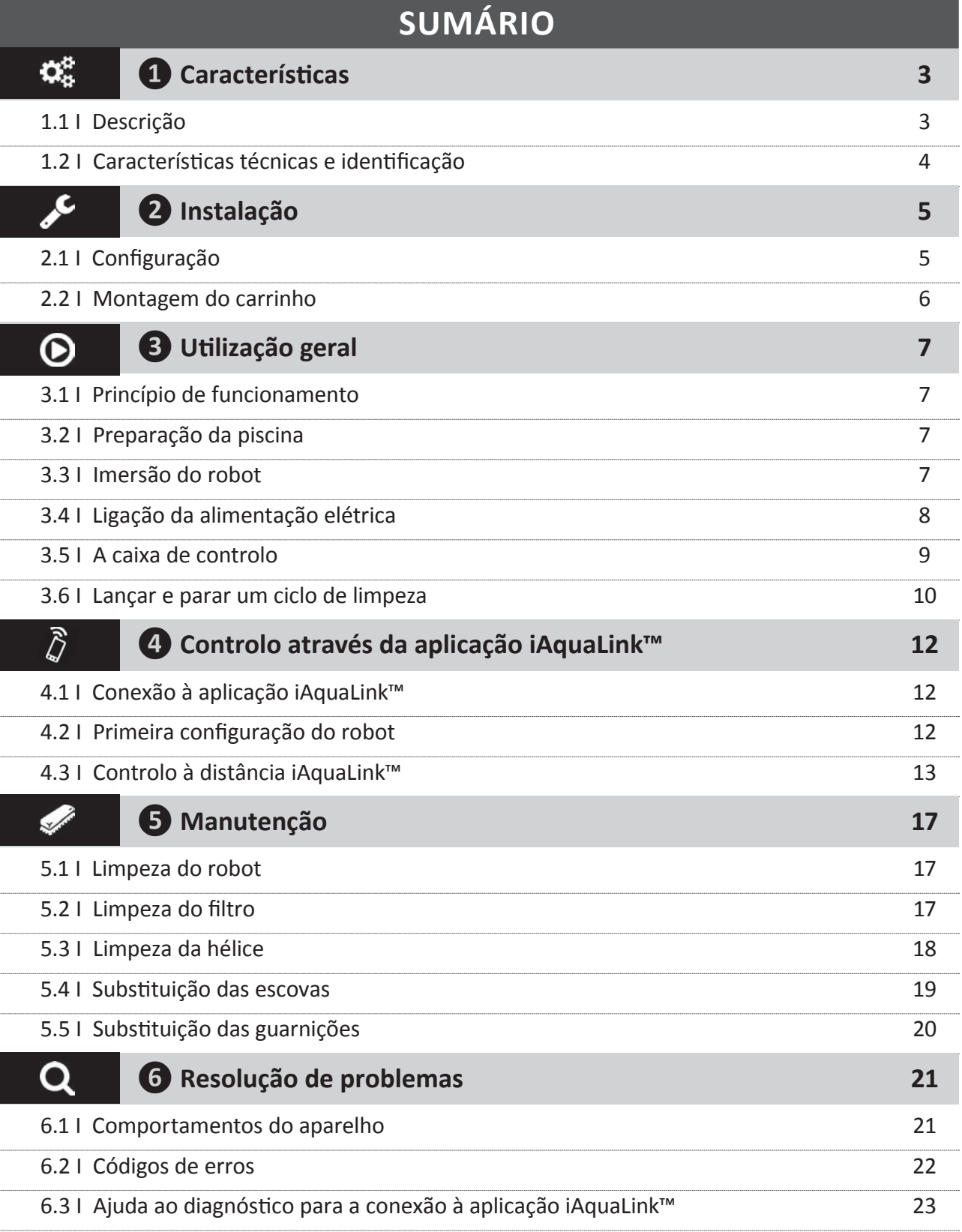

#### **Conselho: para facilitar o contacto com o seu revendedor**

Anotar as coordenadas do seu revendedor para encontrá-las facilmente e preencher as informações relativas ao "produto" nas costas do manual, porque lhe serão solicitadas pelo seu revendedor.

# **1** Características

**1.1 I Descrição**

 $\mathbf{Q}_n^{\text{B}}$ 

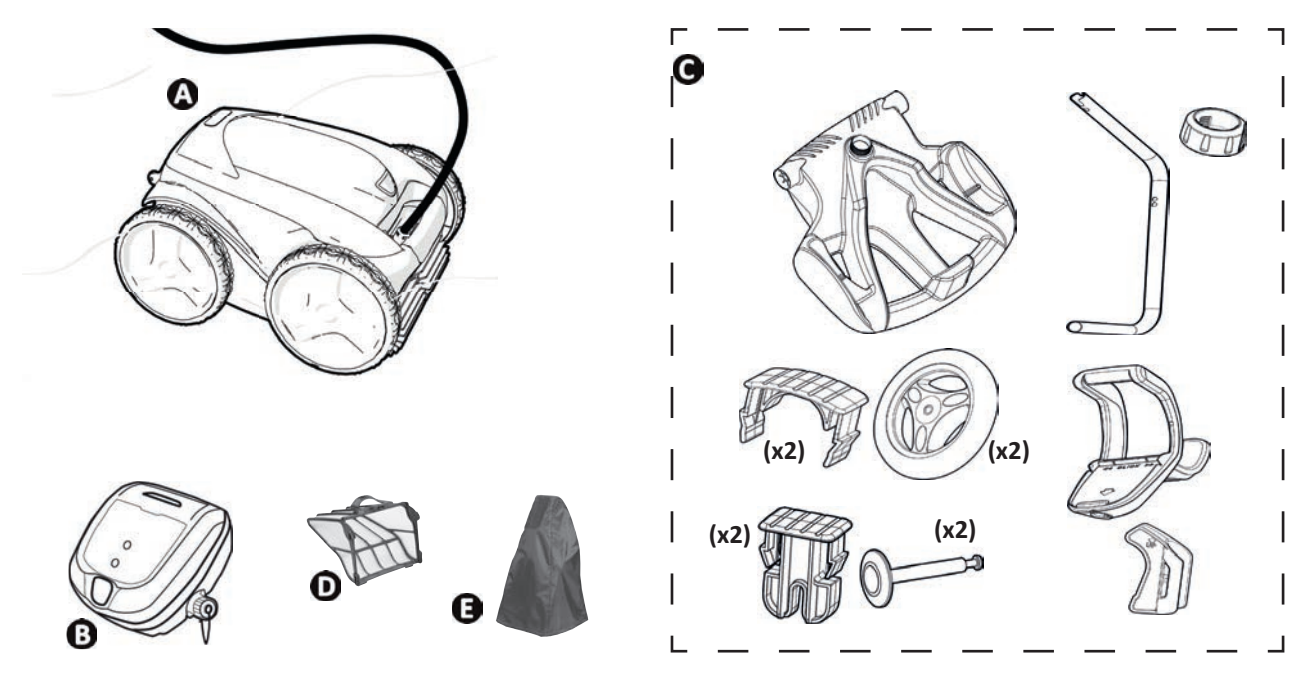

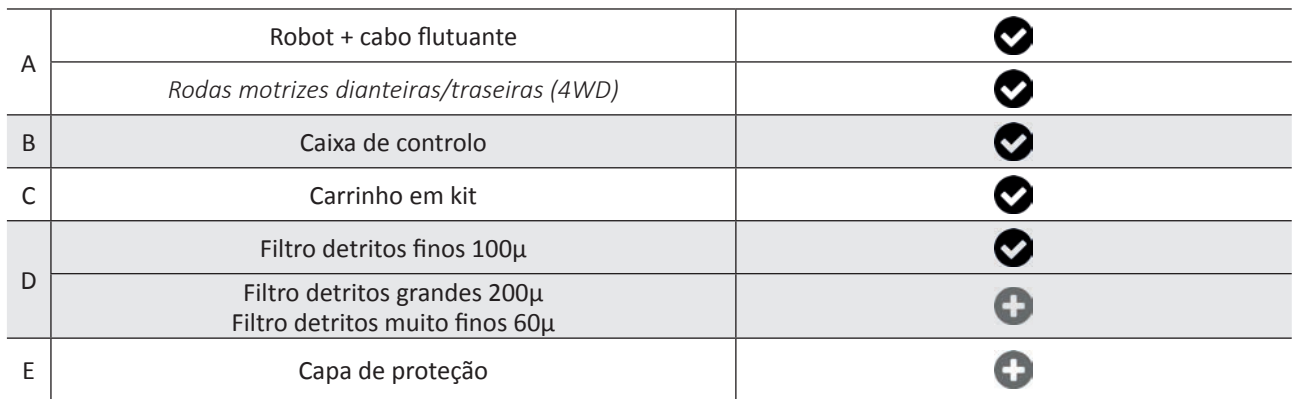

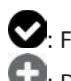

: Fornecido

: Disponível como opção

# **2** 1.2 I Características técnicas e identificação

# **1.2.1 Características técnicas**

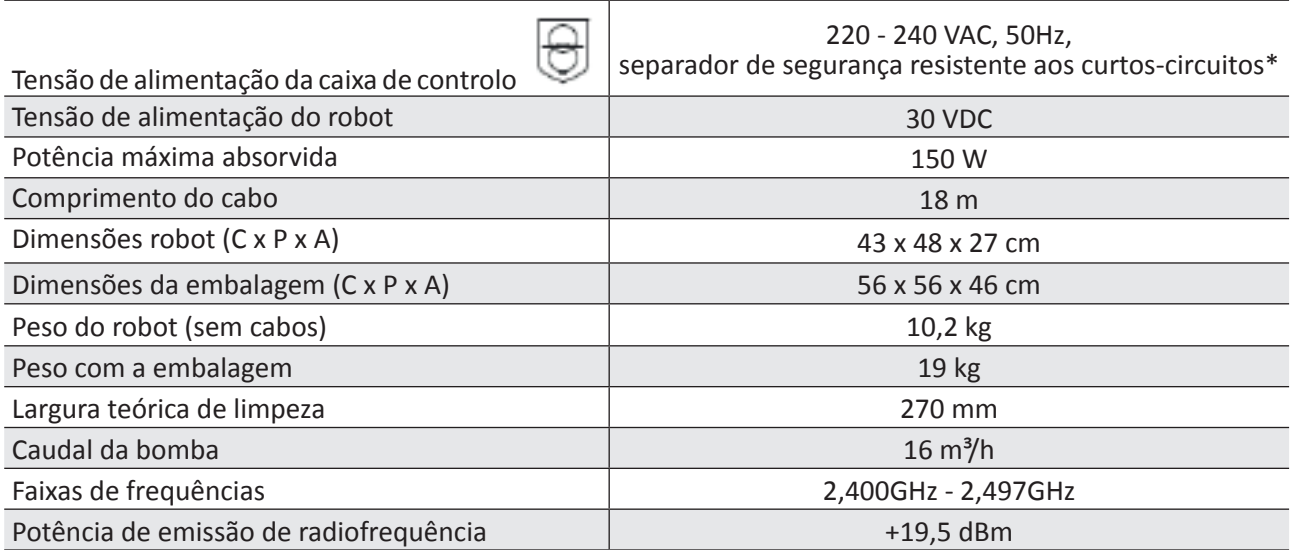

\* Este robot limpador utiliza uma conceção de dupla isolação. Um aparelho que utiliza esta conceção é um aparelho concebido de maneira a que nenhuma ligação à terra seja necessária entre o aparelho e a sua alimentação elétrica. Este tipo de conceção permite atenuar a exposição do utilizador a condições elétricas potencialmente perigosas sem recorrer a uma caixa metálica ligada à terra (ligação à terra). Consiste na uti lização de duas camadas de material isolante em torno das partes elétricas sob tensão ou na utilização de um isolante reforçado. Graças à utilização deste tipo de conceção com dupla isolação, este limpador não necessita nem ligação à terra (três pinos), nem cabo/tomada.

# 1.2.2 Identificação

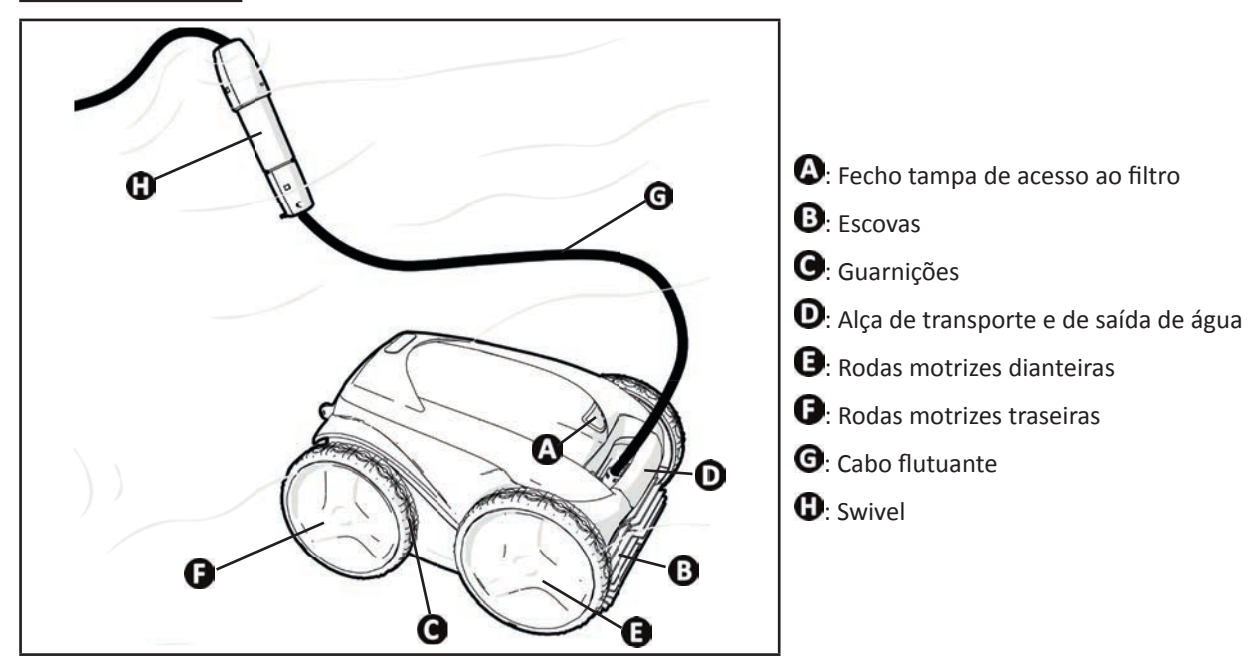

# $\epsilon$  **❷ Instalação**

# **2.11 Configuração**

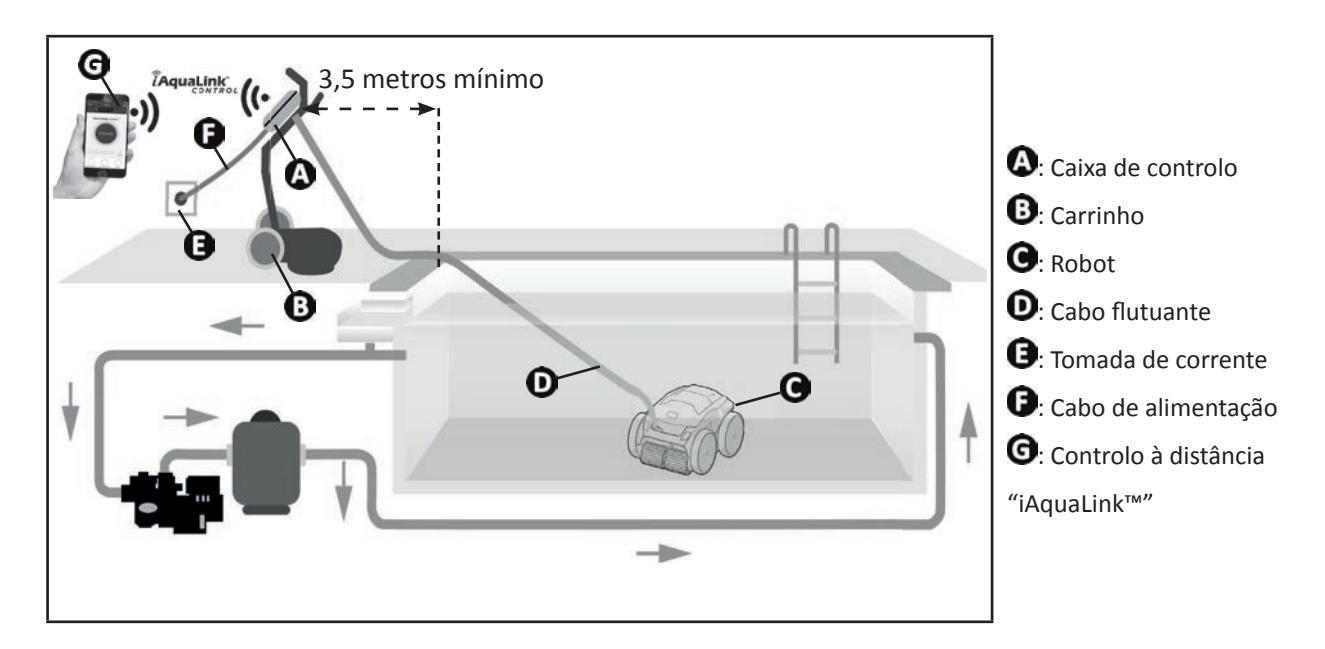

# **2.2 I Montagem do carrinho**

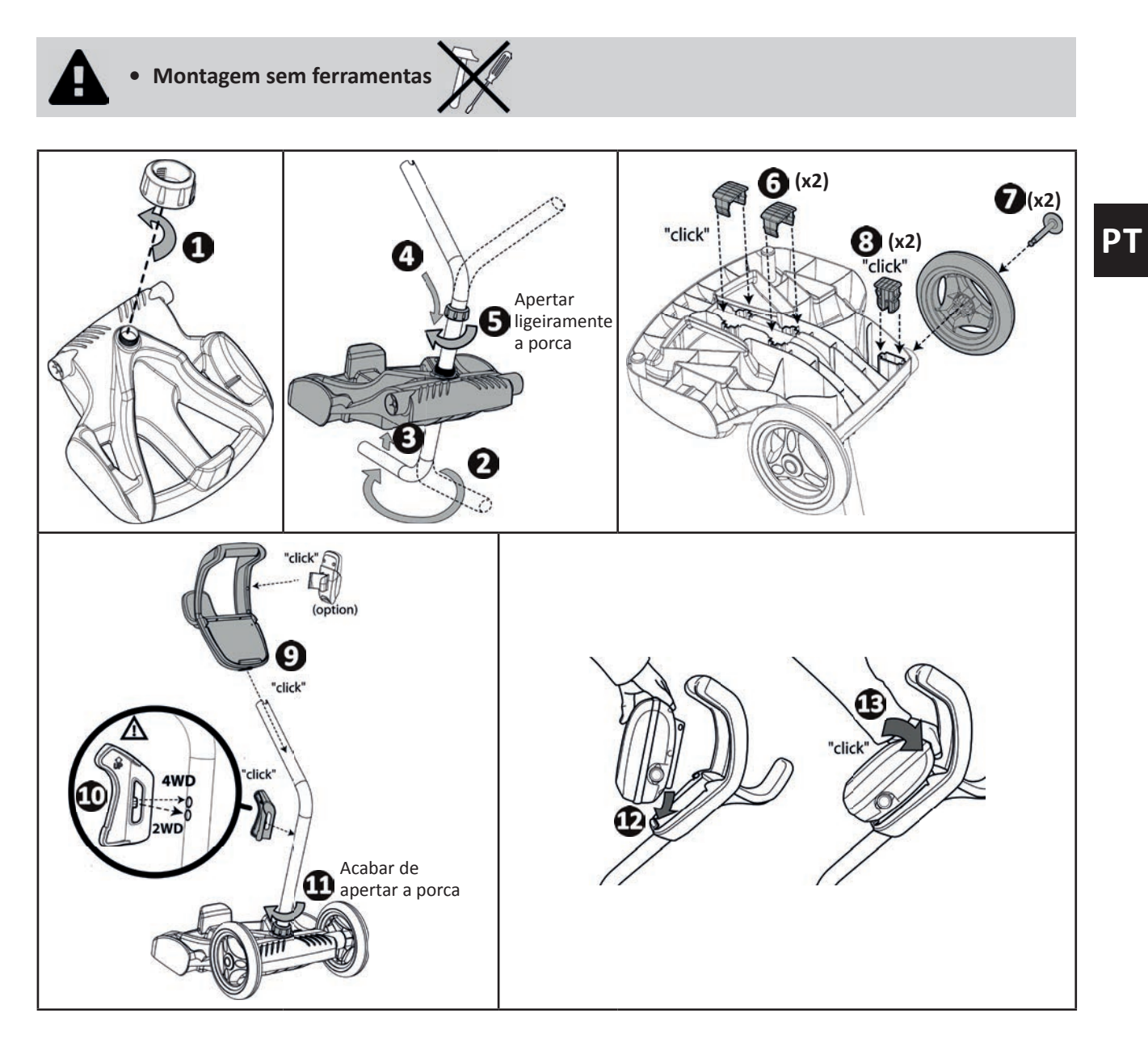

# **8** Utilização geral

# **3.1 I Princípio de funcionamento**

O robot é independente do sistema de filtração e pode funcionar de maneira autónoma. Basta ligá-lo à rede elétrica. Ele encontra o melhor caminho para se deslocar de forma a limpar as zonas da piscina para as quais foi concebido (segundo o modelo: fundo, paredes, linha de água). Os detritos são aspirados e armazenados no filtro do robot. O limpador pode ser utilizado segundo um dos seguintes métodos:

- Um smartphone ou tablet compatí vel com a aplicação iAquaLink™ (ver "❹ Controlo através da aplicação iAquaLink™").

# **3.2 I Preparação da piscina**

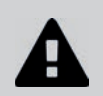

 $\boldsymbol{\Theta}$ 

**• Este produto destina-se a uma utilização em piscinas instaladas de maneira permanente. Não deve ser uti lizado em piscinas desmontáveis. Uma piscina permanente é construída no solo ou sobre o solo e não pode ser facilmente desmontada e guardada.**

• O aparelho deve funcionar numa água de piscina cuja qualidade seja a seguinte:

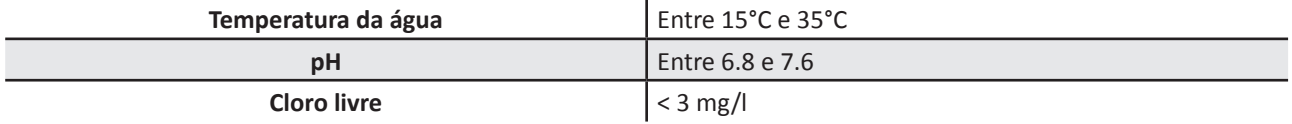

- Quando a piscina está suja, nomeadamente aquando da colocação em serviço, retirar os detritos muito grandes utilizando uma rede para otimizar as performances do aparelho.
- Retirar termómetros, brinquedos e outros objetos que poderiam danificar o aparelho.

# **2.3 Luccess** do robot

- Estender todo o comprimento do cabo ao lado da piscina para evitar o enrolamento do cabo durante a imersão (ver imagem $\mathbf{0}$ ).
- Colocar-se no centro do comprimento da piscina para a imersão do robot (ver imagem  $\bigcirc$ ). A deslocação do robot será otimizada e o enredamento do cabo reduzido.
- Mergulhar o robot verticalmente na água (ver imagem  $\mathbf{\Theta}$ ).
- Movê-lo ligeiramente em todas as direções para que o ar contido no robot se escape (ver imagem  $\bullet$ ).
- É indispensável que o aparelho desça sozinho e se pouse no fundo da piscina. Durante a sua imersão, o robot arrasta consigo o comprimento de cabo necessário na piscina (ver imagem  $\Theta$ ).

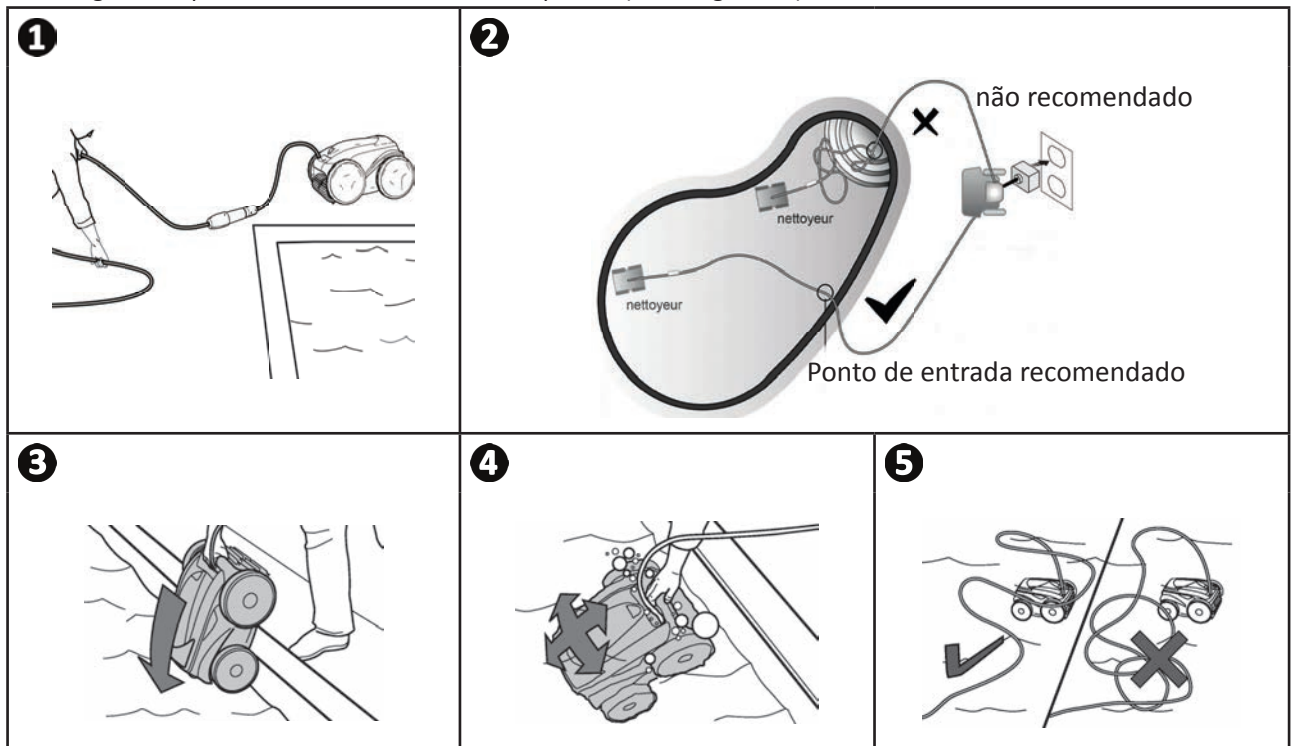

# **3.4 I Ligação da alimentação elétrica**

**Para evitar qualquer risco de eletrocussão, incêndio ou ferimento grave, queira respeitar as seguintes instruções:**

**• É proibido uti lizar uma extensão elétrica para a ligação à caixa de controlo.**

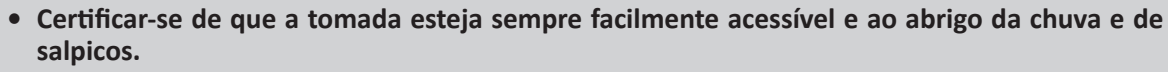

- **A caixa de controlo é à prova de salpicos, mas não deve ser imersa na água ou em qualquer outro líquido. Não deve ser instalada num lugar inundável; afastá-la de pelo menos 3,5 metros do bordo da piscina e evitar expô-la diretamente ao sol.**
- **Colocar a caixa de controlo à proximidade da tomada elétrica.**
- $\bullet$  Desaparafusar a tampa de proteção (ver imagem $\bigcirc$ ).
- Conectar o cabo flutuante à caixa de controlo e bloquear a tomada aparafusando somente o anel no sentido horário (risco de danificar o cabo flutuante) (ver imagem  $\mathbf{Q}, \mathbf{\Theta}$ ).
- Certificar-se de que o conector esteja bem afundado para que não haja intrusão de água (ver imagem  $\mathbf{Q}$ ).
- Conectar o cabo de alimentação (ver imagem  $\bigodot$ ). Ligar imperativamente a caixa de controlo a uma tomada elétrica protegida por um dispositivo de proteção de corrente diferencial residual de 30mA no máximo (no caso de dúvida, contactar um técnico qualificado).

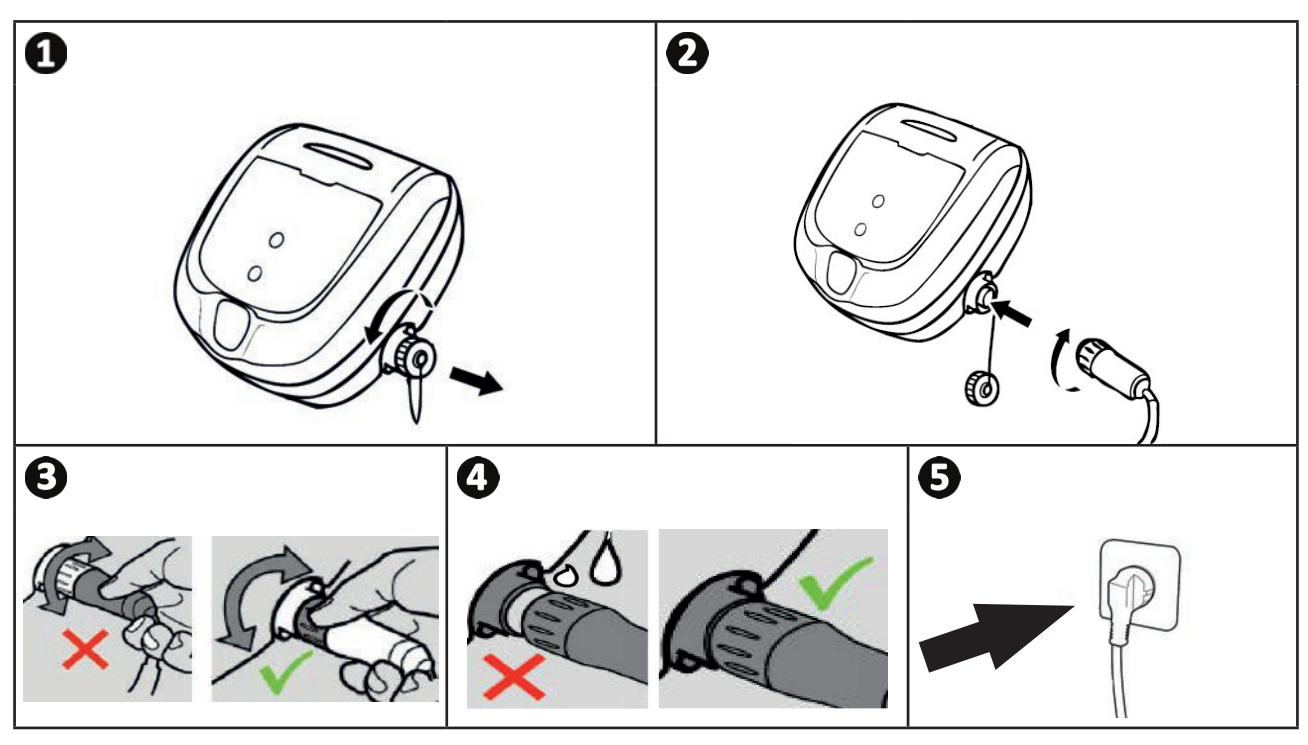

# **3.5 I A caixa de controlo**

A caixa de controlo permite utilizar as funções principais e conectar o aparelho à rede Wi-Fi doméstica, ver "@ Controlo através da aplicação iAquaLink™".

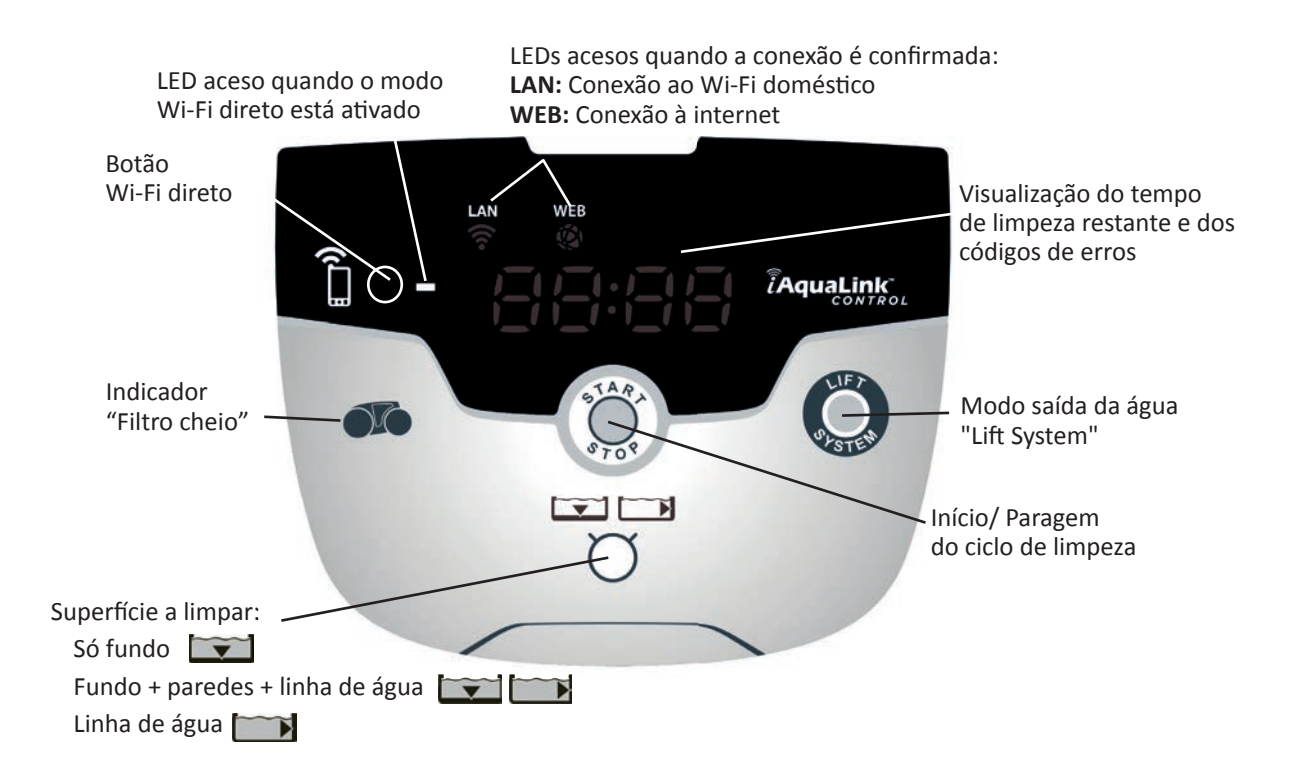

# **3.6 I Lançar e parar um ciclo de limpeza**

**Para evitar qualquer risco de ferimento ou dano material, queira respeitar as seguintes instruções:**

- **Banhos são proibidos quando o robot estiver dentro da piscina.**
- **Não utilizar o aparelho se efetuar uma cloração choque na piscina, aguardar que o teor de** cloro tenha atingido o valor recomendado antes de imergir o robot.
- **Não deixar o aparelho sem vigilância durante um período prolongado.**
- $\bullet$  Não utilizar o aparelho se a tampa do enrolador estiver fechada.
- Quando a caixa de controlo está sob tensão, os símbolos acendem-se para indicar:
	- A ação em curso
	- A seleção de limpeza
	- Uma conservação necessária
- A caixa de controlo coloca-se em stand-by no fim de 10 minutos, o ecrã apaga-se. Basta premir uma tecla para sair do modo stand-by. A colocação em stand-by não para o funcionamento do aparelho se este estiver em curso de limpeza.

#### **3.6.1 Seleção do modo de limpeza**

- Por predefi nição, um ciclo de limpeza já está parametrizado: "**Fundo + paredes + linha de água",** os símbolos estão acesos e a duração da limpeza aparece no ecrã.
- É possível modificar o ciclo de limpeza antes do arranque do aparelho ou durante o funcionamento do aparelho. O novo modo será lançado instantaneamente e a contagem do tempo de limpeza restante do ciclo anterior sera recolocada a zero.

#### **Só fundo:**

**Fundo + paredes + linha de água:** 

**Só linha de água:** 

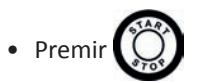

O aparelho adapta a sua estratégia de deslocação em função do modo de limpeza para otimizar a taxa de cobertura.

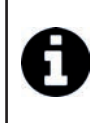

#### **Conselho: melhorar a performance da limpeza**

No início da temporada dos banhos, iniciar vários ciclos de limpeza em modo só fundo (após ter retirado os detritos grandes com uma rede).

Uma utilização regular do robot de limpeza (sem exceder 3 ciclos por semana) permitir-lhe-á usufruir de uma piscina sempre limpa e o filtro será menos entupido.

## **3.6.2 Parar o ciclo de limpeza**

- **Para não deteriorar o material:**
	- Não puxar pelo cabo para retirar o aparelho da água. Utilizar a pega.
	- Não deixar o aparelho secar em pleno sol após a utilização.
	- **Armazenar todos os elementos ao abrigo do sol, da humidade e do mau tempo.** - **Reaparafusar o tampão de proteção após ter desconectado o cabo fl utuante da caixa de controlo.**

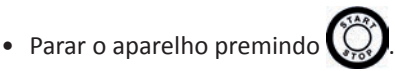

- Quando o robot estiver ao alcance da mão, segurá-lo pela pega e retirá-lo lentamente da piscina para que a água contida no seu interior seja evacuada (ver imagem  $\bigcirc$ ).
- Colocar o robot na posição vertical no lugar previsto no carrinho (segundo o modelo) para que seque rapidamente (ver imagem $\mathbf{Q}$ ).
- Depois guardá-lo com a caixa de controlo ao abrigo do sol assim como de qualquer projeção de água. Uma capa de proteção está disponível como opção (ver imagem  $\mathbf{\Theta}$ ).

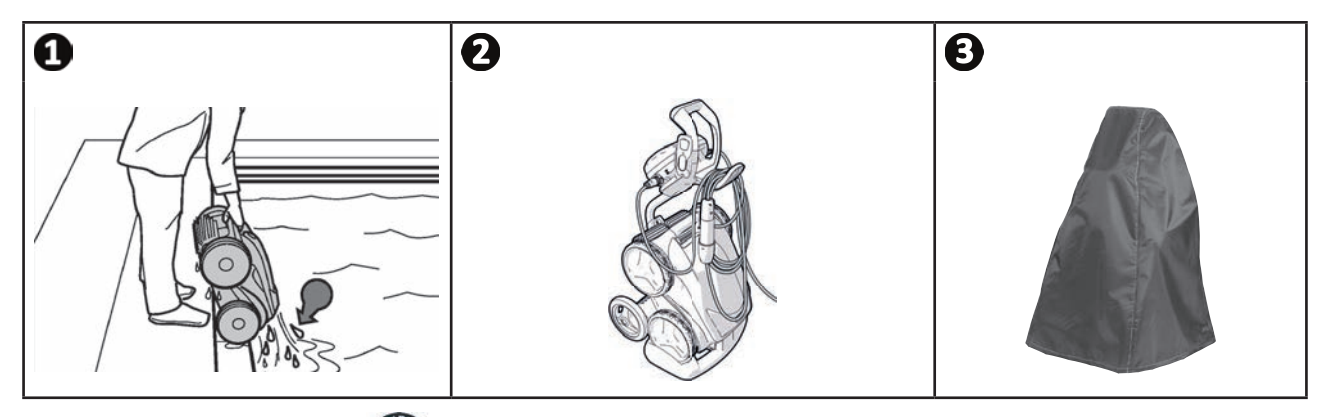

# 3.6.3 Modo "saída da água

Esta função permite fazer o robot voltar a um ponto preciso do bordo da piscina. Ao subir pela parede, o robot expulsa a água por um forte jato traseiro para torná-lo mais leve aquando da saída da água.

• Dirigir o robot para a parede desejada, e fazê-lo subir à linha de água: manter premido para fazê-lo pivotar. O robot avança para a parede quando soltar o botão.

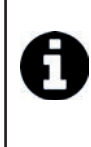

# **Conselho: limitar o enredamento do cabo flutuante**

- O comportamento do aparelho é fortemente influenciado pelo enredamento do cabo. Um cabo corretamente desenrolado favorecerá uma melhor cobertura da piscina.
- Desenrolar o cabo e estendê-o ao sol para que recupere a sua forma inicial.
- Depois enrolá-lo cuidadosamente e colocá-lo na pega do carrinho

# **❹ Controlo através da aplicação iAquaLink™**

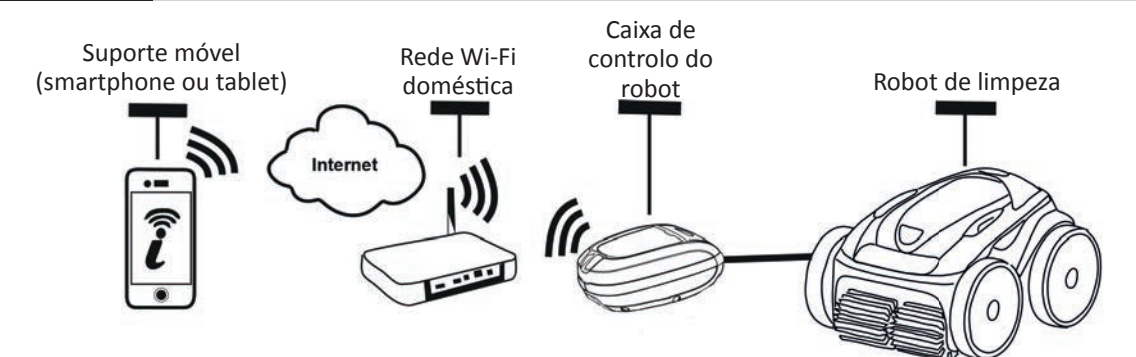

A aplicação iAquaLink™ está disponível nos sistemas iOS e Android.

 $\widehat{D}$ 

Com a aplicação iAquaLink™ o robot pode ser controlado a partir de qualquer lugar, a qualquer momento, e beneficia de funções avançadas, como funções de programação suplementares e de ajuda ao diagnóstico.

**Antes de começar a instalação da aplicação, ter o cuidado de:**

- **Ligar a caixa de controlo a uma tomada elétrica,**
- **Uti lizar um smartphone ou tablet equipado com Wi-Fi,**
- **Uti lizar um smartphone ou tablet equipado com um sistema iOS 8 ou superior, ou Android 4.1 ou superior.**
- Utilizar uma rede Wi-Fi com um sinal suficientemente potente para a conexão com a caixa de **controlo do robot.**
- **Ter ao alcance da mão a senha da rede Wi-Fi doméstica.**

# **4.1 I Conexão à aplicação iAquaLink™**

- Carregar a aplicação iAquaLink™ disponível no App Store ou no Google Play Store.
- Uma vez terminada a instalação, clicar no ícone iAquaLink™ para abrir a aplicação.
- Clicar em **Inscrever-se** para criar uma nova conta iAquaLink™, ou em **Conexão** se já possui uma conta.

Completar as informações pedidas para a parametrização da conta e aceitar os Termos e Condições.

# **6** 4.2 I Primeira configuração do robot

- Adicionar o robot clicando em **"+"** no ecrã **"Os meus aparelhos"**.
- Selecionar **"Adicionar robot de limpeza"**.
- Selecionar "Wi-Fi Direto" para lançar a parametrização, ou "Código de convite" caso um outro utilizador tenha compartilhado consigo um código de convite, e seguir as instruções na aplicação.
- Premir o botão **"Wi-Fi Direto"** da caixa de controlo. *O LED acende-se para indicar que o smartphone pode agora*

*se conetar à caixa de controlo.*

• O LED do botão "Wi-Fi Direto" | apaga-se automaticamente no fim de 3 minutos.

• Premir novamente o botão "Wi-Fi Direto" | da caixa de controlo para ativar o sinal.

Continuar a parametrização seguindo as instruções do seu smartphone ou tablet.

Ir aos parâmetros Wi-Fi do seu telefone ou tablet, e selecionar "RoboticCleaner-\*\*\*".

*("***\*\*\****" é um código único pertencente ao robot ao qual está a se conectar).*

- Voltar à aplicação iAqualink™ e clicar em **"Etapas 1,2,3 terminadas"**.
- Quando a caixa de controlo e o suporte móvel estiverem em comunicação, selecionar o fuso horário.
- Selecionar depois **a forma da piscina**.
- Clicar em **Seguinte** para encontrar a **rede Wi-Fi domésti ca** à qual a caixa de controlo irá se conectar.
- Quando as redes Wi-Fi aparecerem, selecionar a rede Wi-Fi doméstica desejada.
- Introduzir a senha Wi-Fi e conetar-se, o LED do botão Wi-Fi Direto <sup>re</sup>n da caixa de controlo apaga-se.
- Se a aplicação permanecer bloqueada na página de conexão em curso, poderá ajudar a conexão desconectando-se manualmente da rede "RoboticCleaner-\*\*\*".
- A conexão estará terminada quando os LEDs LAN e WEB da caixa de controlo se acenderem.
- Uma vez terminada a conexão, a página "Adicionar a Os meus Aparelhos" é visualizada no seu suporte multimédia. Clicar em **Adicionar** para terminar o emparelhamento.

**12**

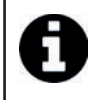

• O tempo de conexão pode durar alguns minutos.

- Se uma mensagem de erro aparecer ou se a conexão não se fizer, referir-se ao quadro "6.3 I Ajuda ao diagnóstico para a conexão à aplicação iAquaLink™".
- É possível personalizar o nome do robot para o encontrar facilmente na página **"Os meus Aparelhos"** se diversos aparelhos estiverem conectados à aplicação iAquaLink™.

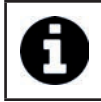

Uma vez configurado, o robot aparecerá em "Os meus Aparelhos" na próxima conexão à aplicação iAquaLink™.

- Clicar em "Seguinte" para se identificar como utilizador principal do robot, ou clicar em "Passar".
- O uti lizador principal tem acesso a todas as funções do robot na aplicação iAquaLink™.
- O uti lizador principal pode convidar outros uti lizadores (membro da família, prestatário de serviço, ...) para lhes dar acesso ao controlo do robot à distância.

# **4.3 I Controlo à distância iAquaLink™**

# **4.3.1 Ecrã de abertura**

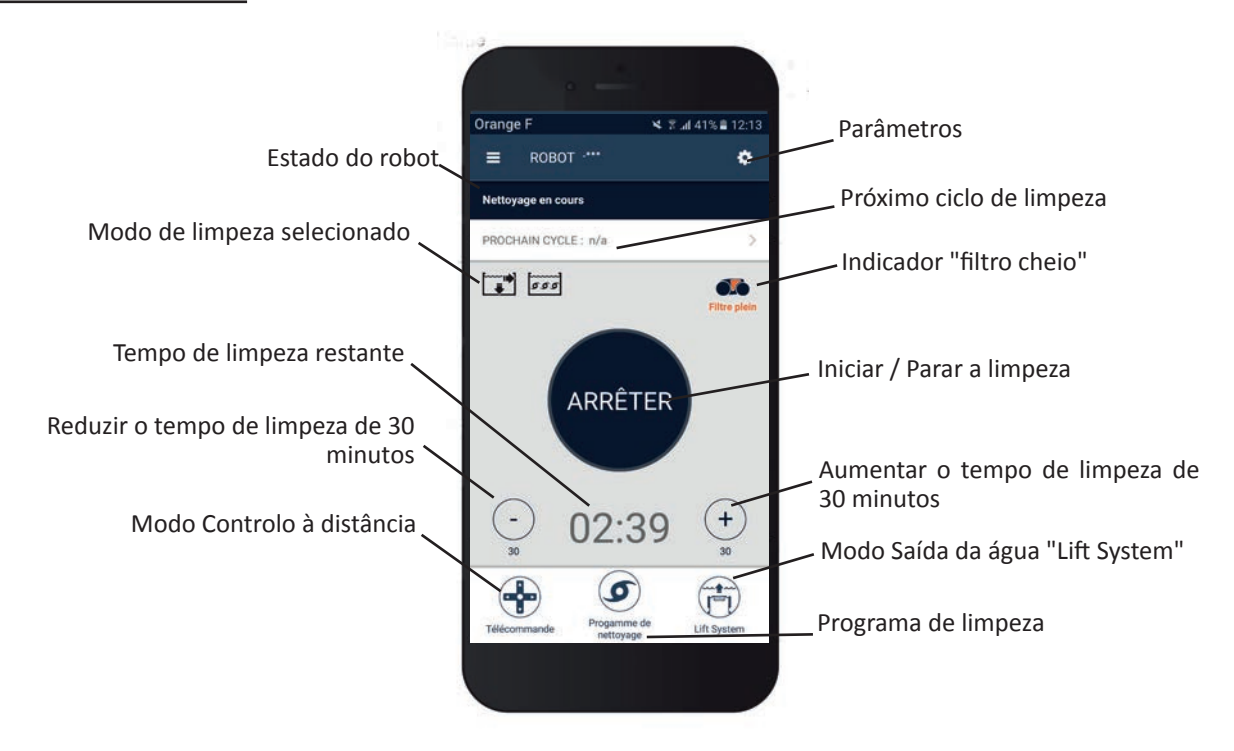

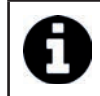

• O grafi smo do ecrã é suscetí vel de evoluir em função das atualizações regulares da aplicação.

# **4.3.2 Iniciar/ Parar a limpeza, e ajustar o tempo de limpeza**

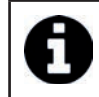

· Durante a configuração do robot, a seleção da forma da piscina permite parametrizar modos de limpeza personalizados.

Por predefinição, a superfície de limpeza é **Fundo, Paredes e Linha de água**.

- Imergir o robot na piscina.
- A parti r do ecrã de abertura da aplicação, premir **INICIAR**.
- O tempo de limpeza restante é visualizado no ecrã, em horas e minutos.
- Para aumentar ou reduzir o tempo de limpeza, premir **(+)** ou **(-)**. São sequências de 30 minutos com um mínimo de 30 minutos e um máximo de 3 horas e 30 minutos.

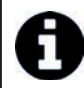

• O tempo de limpeza restante que é visualizado na aplicação é o mesmo que o visualizado na caixa de controlo.

• Premir **PARAR** para encerrar um ciclo de limpeza.

#### **4.3.3 Parametrizar o programa de limpeza**

- A parti r do ecrã de abertura da aplicação, selecionar **Programa de limpeza** para ver as opções.
- Selecionar um dos modos parametrizados predefi nidos: **Limpeza Express, Limpeza Intensiva** ou **Só linha de água**. O modo selecionado é destacado com brilho.
- No modo **Personalizar**, premir os pictogramas para selecionar as opções. As opções selecionadas são destacadas com brilho.

#### **Superfí cies: Só fundo / Fundo, paredes e linha de água / Só linha de água Intensidade da limpeza: Padrão / Intensa**

- Premir **Gravar** para salvar os novos parâmetros, ou **(X)** para anular.
- Premir **(X)** para voltar ao ecrã inicial.

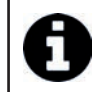

• O novo modo de limpeza será ati vado na limpeza em curso e em todos os próximos ciclos. • A duração do ciclo de limpeza pode variar em função dos parâmetros definidos.

# **4.3.4 Modo Controlo à distância**

O robot pode ser dirigido utilizando o seu smartphone ou tablet como um controlo à distância.

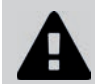

**• Uti lizar o modo controlo à distância unicamente se ti ver o robot ao alcance da vista.**

- A partir do ecrã de abertura da aplicação, selecionar **Controlo à distância**. A caixa de controlo apresenta **.**
- Dirigir o robot uti lizando **o modo joysti ck** ou **o modo cinéti co** (sensores de movimento), é possível mudar de modo a qualquer momento.
- **Modo joysti ck:** Premir os ícones para dirigir o robot em **marcha à frente, marcha-atrás,** e para virar à **esquerda ou à direita.**
- **Modo cinéti co:** Dirigir o robot movendo o suporte móvel **para cima** (marcha-atrás), **para baixo** (marcha à frente), **para a esquerda** (virar à esquerda), **para a direita** (virar à direita). À primeira utilização, o modo **cinético** será automaticamente calibrado em função da posição da sua mão, para modificar premir o ícone Recalibrar no topo à esquerda.
- Premir **(X)** para voltar ao ecrã inicial.

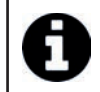

• Se o tempo de resposta do robot for relativamente longo após uma ação pedida na aplicação, verificar o sinal da rede Wi-Fi, ver "4.2 | Primeira configuração do robot".

# **4.3.5 Modo "saída da água" "Lift System"**

A função Lift System foi concebida para facilitar a saída da água do robot. Pode ser ativada a qualquer momento, durante ou no fim de um ciclo de limpeza.

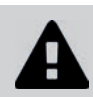

#### Ativar a função Lift System unicamente se o robot estiver à vista.

- A partir do ecrã de abertura da aplicação, selecionar Lift System.
- Para orientar o robot para a parede desejada, uti lizar a seta da **esquerda** ou a da **direita**.
- Quando o robot estiver diante da parede, premir o botão Lift System. O robot começará a avançar para a parede e subirá até à linha de água.

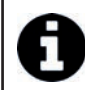

• Para parar a ação em curso premir novamente o botão **Lift System**.

- · Utilizando a pega, começar a retirar o robot da água. Neste momento, o robot expulsará um forte jato de água, ficará assim mais leve ao sair da água.
- Retirar completamente o robot da água.
- Premir **(X)** para voltar ao ecrã inicial.

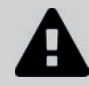

Não puxar pelo cabo flutuante para elevar o robot e o retirar da água, **uti lizar a pega do robot.**

#### **4.3.6 Programar ou Anular ciclos de limpeza**

Ciclos de limpeza podem ser programados de forma recorrente.

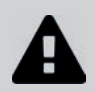

 $\acute{\textbf{e}}$  fortemente recomendado retirar e limpar o filtro após cada fim de ciclo.

- A parti r do ecrã de abertura da aplicação, selecionar **Próximo ciclo** ou ir a **Parâmetros** e selecionar **Modifi car os ti mers**.
- Selecionar o **dia** da semana. Uma só programação é possível por dia.
- Selecionar **a hora de início** do ciclo de limpeza.

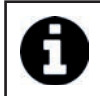

• É possível personalizar a visualização da hora a parti r do menu **Parâmetros**. Basta ati var ou não o **formato 24h**, caso seja desativado, a hora será visualizada no formato am ou pm.

• Premir **Gravar** para salvar a programação ou **Anular** para apagá-la.

Repetir as etapas para programar outros ciclos de limpeza.

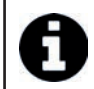

• A duração do ciclo de limpeza pode variar em função dos parâmetros escolhidos em **Programa de limpeza**, ver "4.3.3 Parametrizar o programa de limpeza".

- Para suprimir um ciclo programado, selecionar o **dia** programado e premir **Suprimir Programação**.
- Premir **(X)** para anular, e voltar ao ecrã inicial.

O próximo ciclo de limpeza programado é visualizado desde o ecrã de abertura.

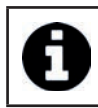

• O ciclo de limpeza que se iniciará aquando da programação será o últi mo programa de limpeza selecionado, ver "4.3.3 Parametrizar o programa de limpeza".

# **4.3.7 Mensagens de erro e Resoluções de Problemas - na aplicação iAquaLink™**

Se um erro for detetado, um símbolo de aviso será visualizado no ecrã de abertura .

- Premir o símbolo de advertência para visualizar as soluções de resolução do problema, ver "6.2 I Códigos de erros".
- Premir **Apagar Erro** se julgar que resolveu o problema, ou selecionar **OK** se desejar deixar o robot em modo erro e diagnosticar o problema ulteriormente.

#### **4.3.8 Menu Parâmetros**

A qualquer momento, é possível modificar certos parâmetros de configuração do robot premindo o ícone no topo à direita.

# **4.3.9 Uti lização em modo "Wi-Fi Direto"**

Em modo **Wi-Fi Direto**, o smartphone ou tablet comunica diretamente em Wi-Fi com a caixa de controlo do Robot, sem passar pela internet.

Se necessário, a aplicação iAquaLink™ pode ser uti lizada em modo **Wi-Fi Direto** para aceder a certas funções e ter uma conexão mais rápida.

**• O modo Wi-Fi Direto para no fim de 10 minutos.** A aplicação iAquaLink™ pode ser utilizada por um só utilizador de cada vez em modo Wi-Fi **Direto.** 

- Ir ao menu com as três barras e selecionar **Os meus Aparelhos**.
- Premir **(+)**, e depois **Adicionar robot de limpeza**.
- Selecionar **Wi-Fi Direto**.
- Premir o botão **"Wi-Fi Direto"** da caixa de controlo. *O LED acende-se para indicar que o smartphone pode agora*

*se conetar à caixa de controlo.*

0 LED do botão "Wi-Fi Direto" **| apaga-se automaticamente no fim de 3 minutos.** 

**Premir novamente o botão "Wi-Fi Direto"** [1] da caixa de controlo para ativar o sinal.

- Continuar a parametrização seguindo as instruções do seu smartphone ou tablet.
- Ir aos parâmetros Wi-Fi do seu telefone ou tablet, e selecionar "RoboticCleaner-\*\*\*".
- *("\*\*\*" é um código único pertencente ao robot ao qual está a se conectar).*
- Voltar à aplicação iAqualink™ e clicar em **"Etapas 1,2,3 terminadas"**.
- Quando a caixa de controlo e o suporte móvel esti verem em comunicação, premir **Passar**. O ecrã de abertura será visualizado.

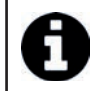

Qualquer utilizador do robot pode se identificar como utilizador principal utilizando o menu Parâmetros.

**PT**

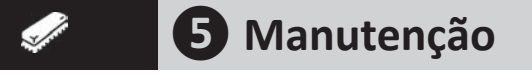

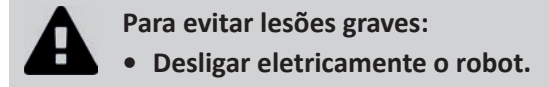

# **5.1 I Limpeza do robot**

- O aparelho deve ser limpo regularmente com água limpa ou ligeiramente adicionada de sabão. Não utilizar solvente.
- Enxaguar abundantemente o aparelho com água limpa.
- Não deixar o seu aparelho secar em pleno sol à beira da piscina.

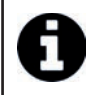

**Conselho: substituir o filtro e as escovas a cada 2 anos** 

É recomendado substituir o filtro e as escovas a cada 2 anos para preservar a integridade do aparelho e garantir o seu nível ótimo de performance.

# **6** 5.2 I Limpeza do filtro

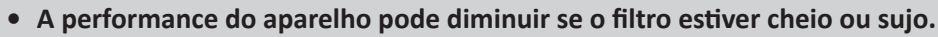

**• Limpar o fi ltro com água limpa após cada ciclo de limpeza.**

• Em caso de entupimento do filtro, limpá-lo com uma solução ácida (vinagre branco por exemplo). É recomendado fazê-lo pelo menos uma vez por ano, porque o filtro entope se não for utilizado durante vários meses (período de invernação).

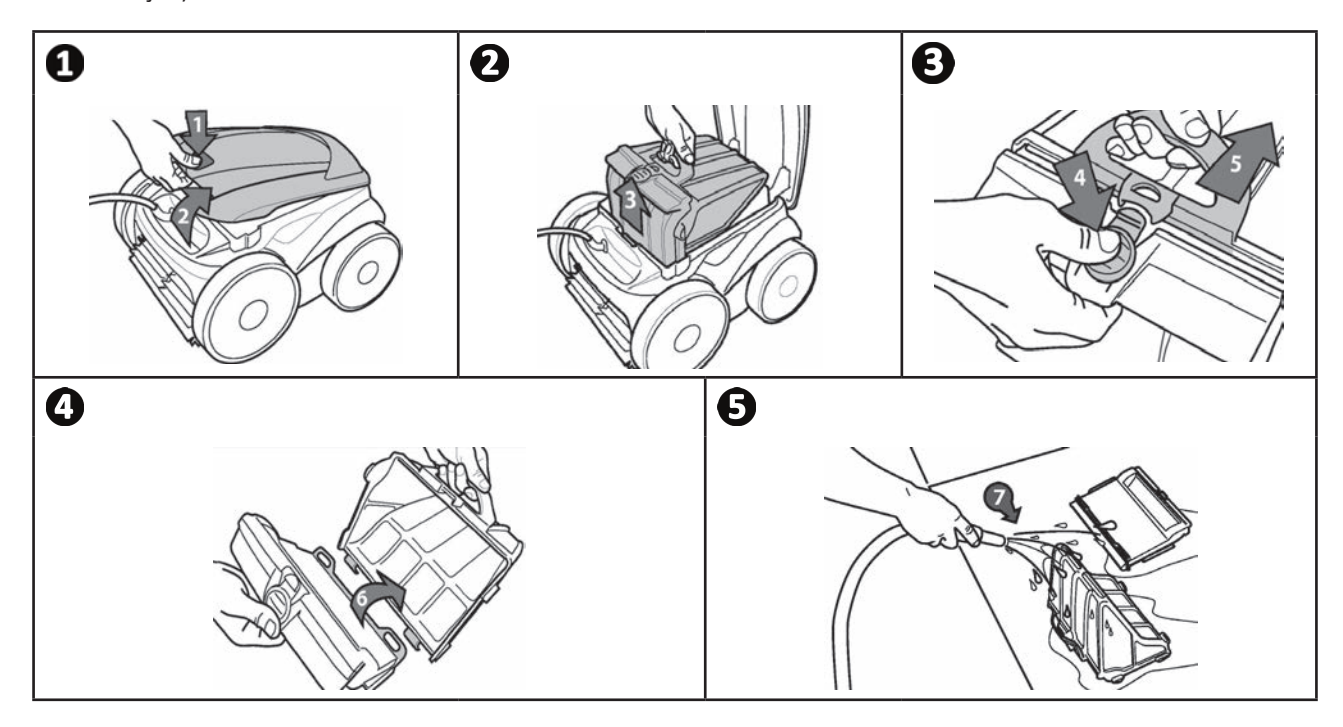

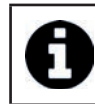

Conselho: Controlar o estado do indicador "limpeza do filtro" **OLO** Quando o LED se acender, é fortemente recomendado limpar o filtro.

# **5.3 I Limpeza da hélice**

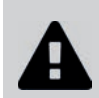

**Para evitar lesões graves:**

- **Desligar eletricamente o robot.**
- **Usar obrigatoriamente luvas para a conservação da hélice .**
- Desaparafusar o parafuso da grelha (ver imagem  $\bigcirc$ ).
- Retirar a grelha (ver imagem  $\mathbf{Q}$ ).
- Retirar a guia de fluxo com precaução (ver imagem  $\mathbf{D}$ ).
- Para retirar a hélice, equipar-se com luvas e manter com precaução a extremidade da hélice para a empurrar (ver imagem $\mathbf{\Theta}$ ).
- Retirar todos os detritos (cabelos, folhas, seixos,...) que poderiam bloquear a hélice.

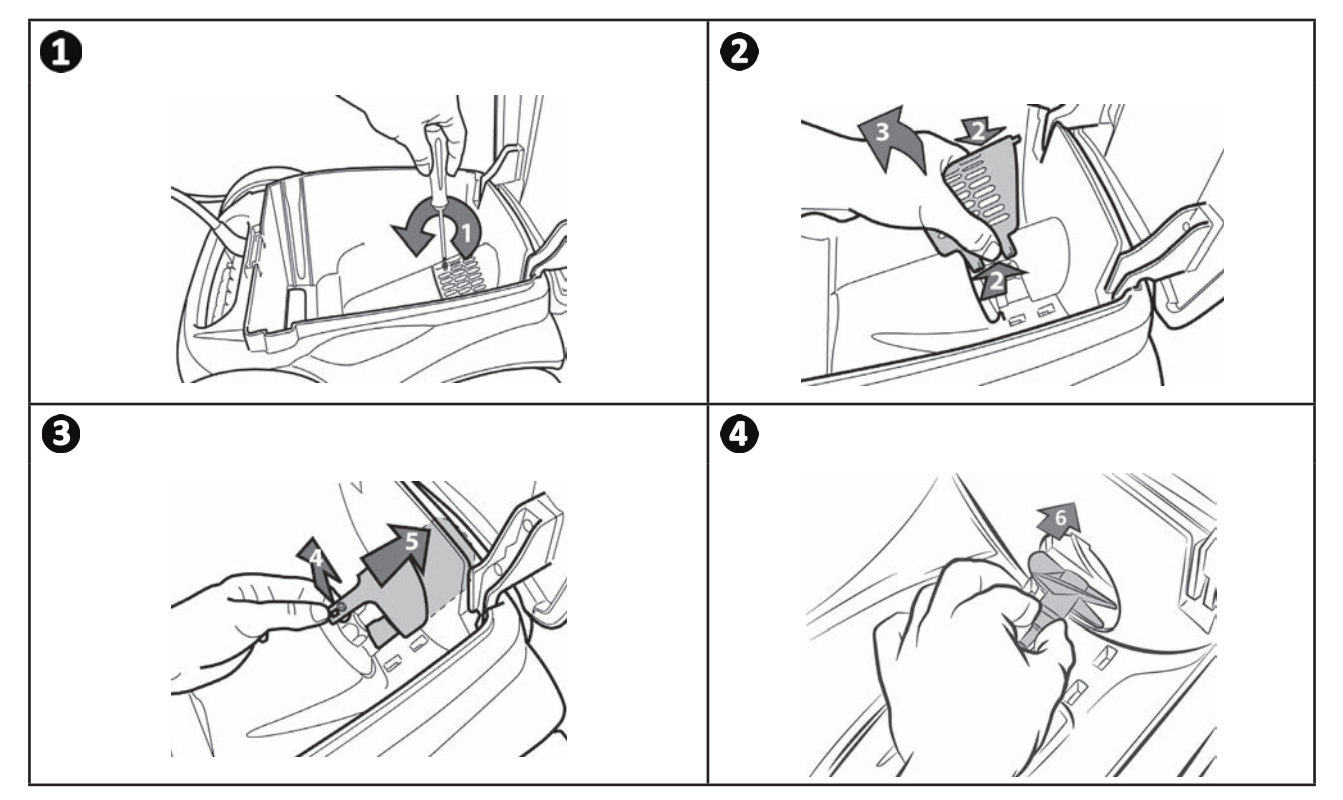

# **6** 5.4 I Substituição das escovas

- Cada escova está equipada com indicadores de desgaste, o afastamento entre os indicadores e a extremidade da escova indica que a escova está em bom estado (ver imagem  $\bigcirc$ ).
- Quando os indicadores de desgaste aparecem como indicado na imagem  $\bigodot$ , as escovas estão gastas e devem ser substituídas.
- Para retirar as escovas usadas, retirar as linguetas dos furos nos quais estão fixadas (ver imagem  $\bigotimes$ ).
- Para posicionar novas escovas, introduzir o bordo sem lingueta sob o suporte de escova (ver imagem  $\mathbf{Q}$ ).
- Enrolar a escova em torno do seu suporte e inserir as abas nos orifícios de fixação e puxar a extremidade de cada aba para fazer passar o seu rebordo através do orifício (ver imagem $\bigcirc$ ).
- Cortar as abas com uma tesoura para que fiquem ao nível das outras lâminas (ver imagem  $\mathbf{\Theta}$ ).

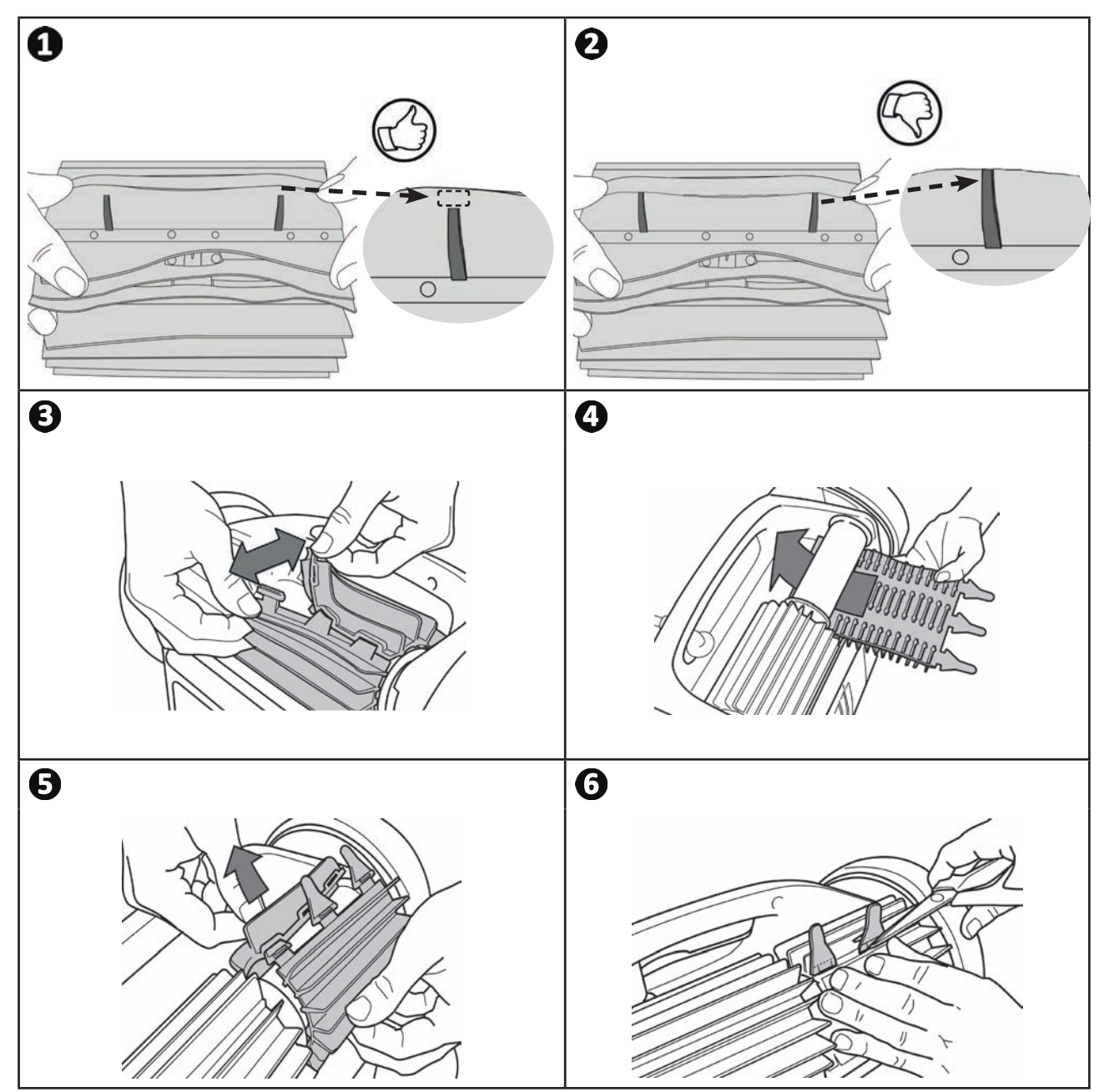

# 5.5 I Substituição das guarnições

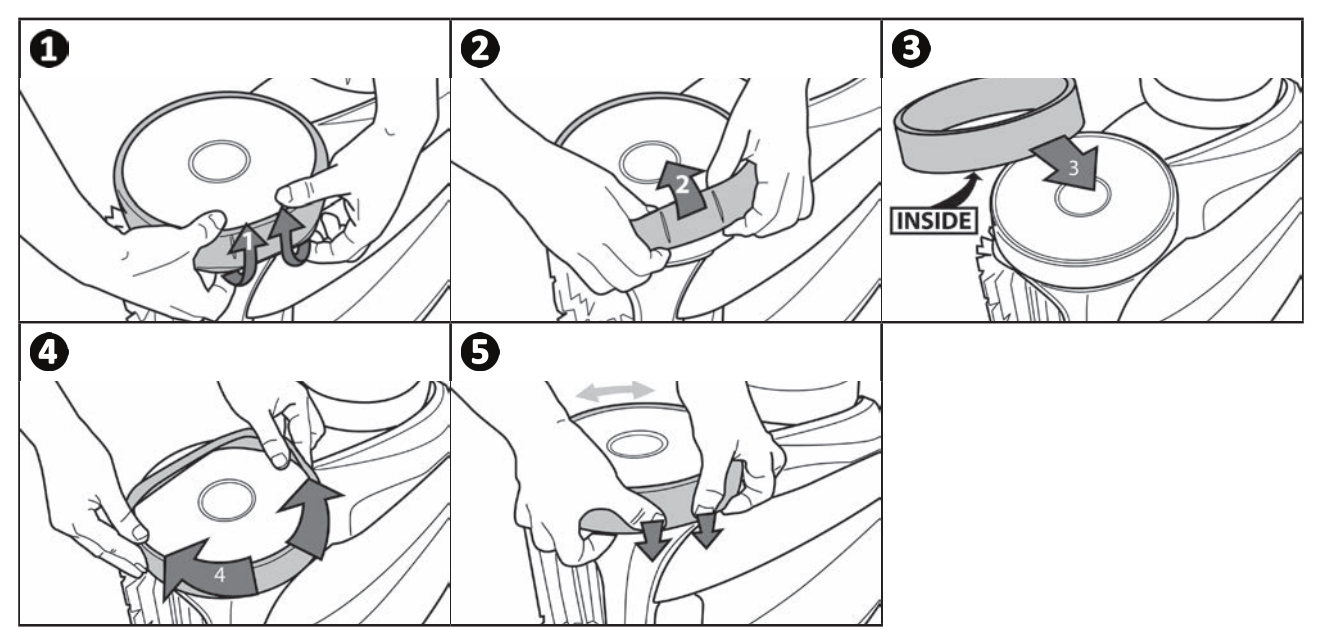

**PT**

#### $Q$ **❻ Resolução de problemas**

**• Antes de contactar o seu revendedor, em caso de mau funcionamento, incitamo-lo a proceder a uma verifi cação geral servindo-se das tabelas abaixo.** 

**• Se o problema persistir, contactar o seu revendedor.** 

•  $\mathbf{Z}$ : Ações reservadas a um técnico qualificado.

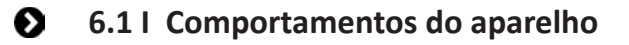

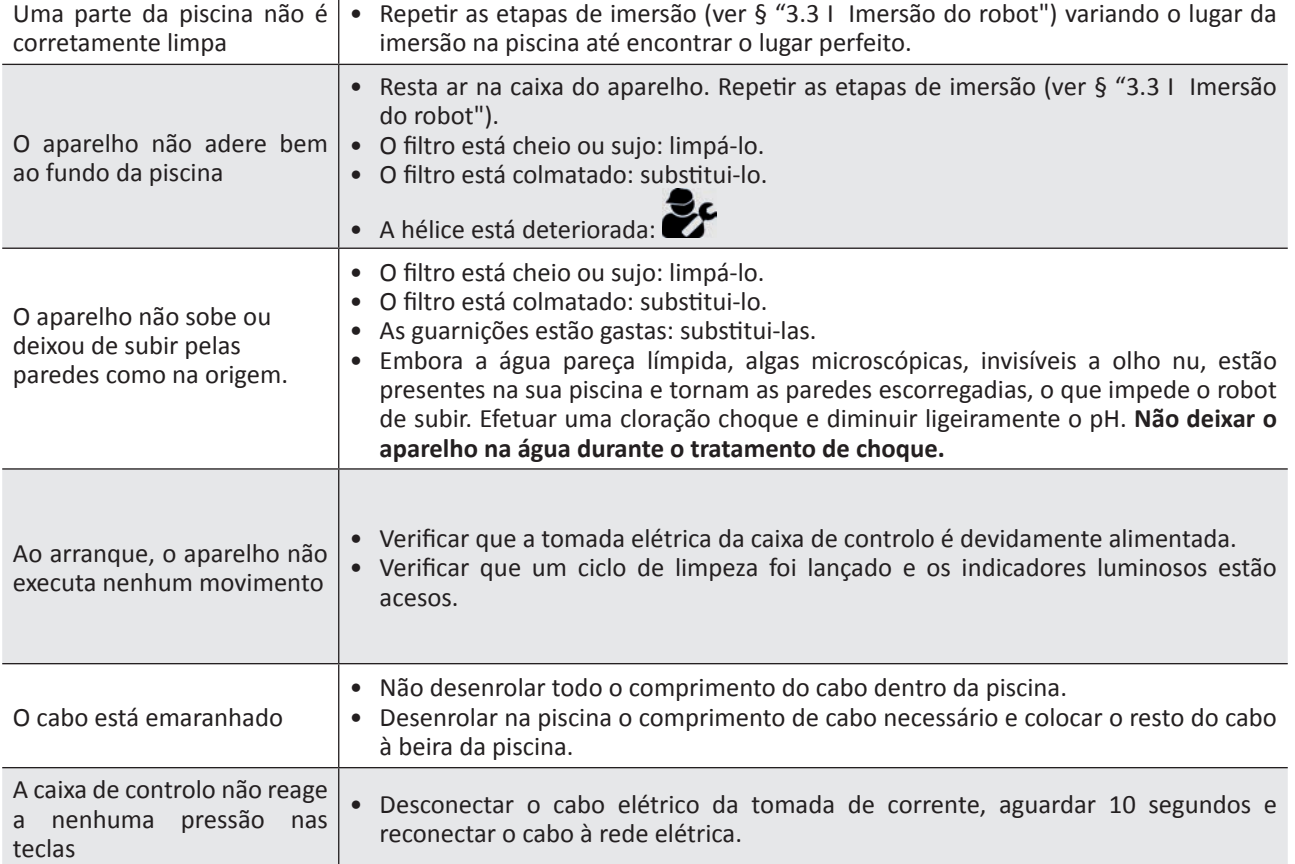

Se o problema persistir, contacte o seu revendedor:

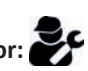

Д

# **6.2 I Códigos de erros**

- Os códigos de erro são visualizados ao mesmo tempo na caixa de controlo e na aplicação iAquaLink™.
- Seguir as soluções de resolução de problemas sugeridas abaixo, estas estão igualmente acessíveis na aplicação iAquaLink™: premir quando aparecer um código de erro.

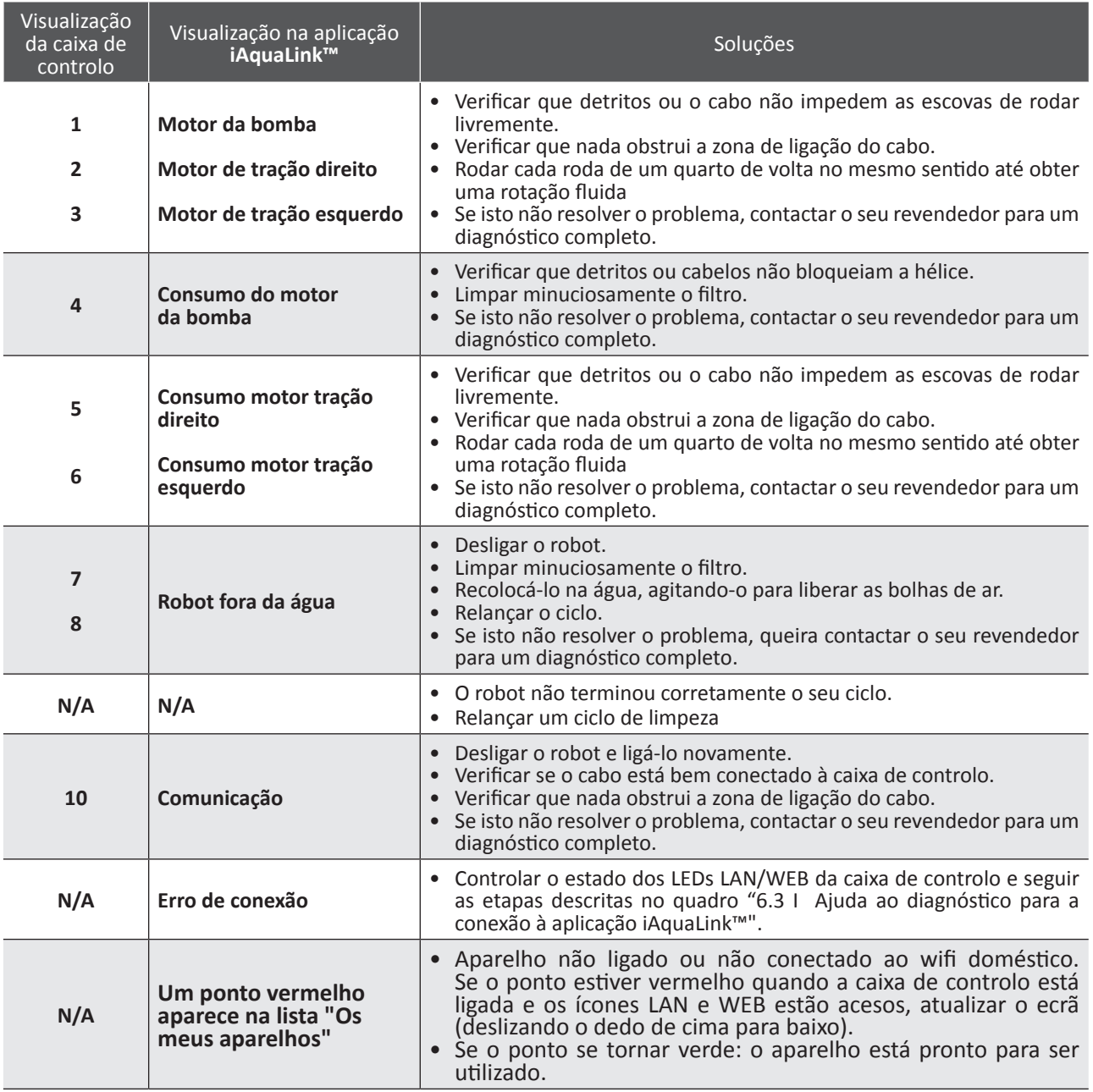

Se o problema persistir, contacte o seu revendedor:

#### **Apagar um código de erro**

### A partir da caixa de controlo:

• Após ter seguido as soluções de reparação, premir qualquer tecla para apagar o código de erro (exceto o botão **"Wi-Fi Direto"** ).

#### **A partir da aplicação iAquaLink™:**

• Após ter seguido as soluções de reparação, premir **Apagar Erro**.

**PT**

# **6.3** I Ajuda ao diagnóstico para a conexão à aplicação iAquaLink<sup>™</sup>

• Antes de se conectar a uma nova rede Wi-Fi, reiniciar os parâmetros da sua rede Wi-Fi atual ou mudar simplesmente a senha Wi-Fi, terá de realizar uma nova ligação entre a caixa de controlo e a nova rede Wi-Fi, ver "4.2 I Primeira configuração do robot".

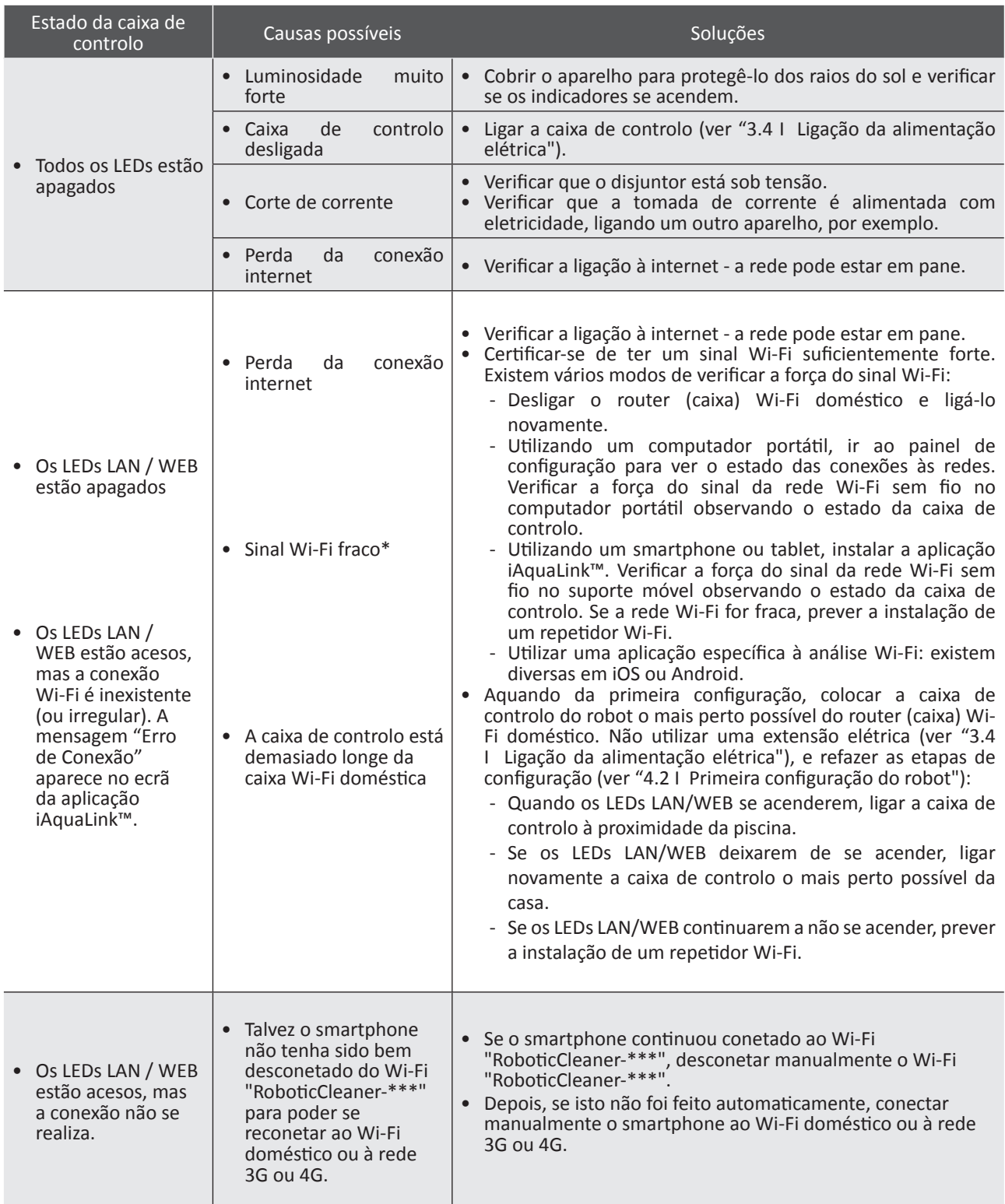

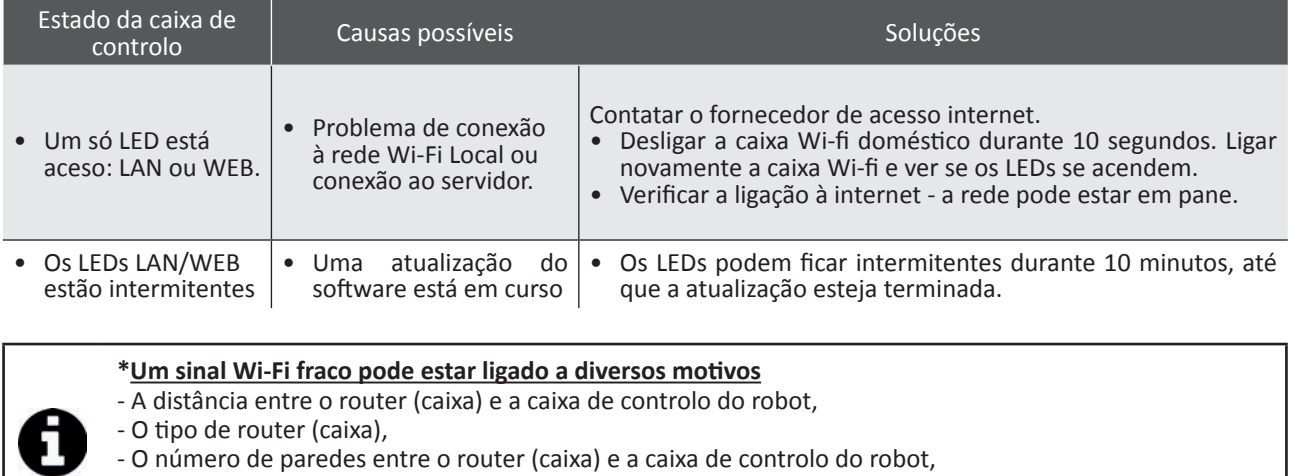

- O número de paredes entre o router (caixa) e a caixa de controlo do robot,

- O fornecedor de acesso à internet,

- etc...

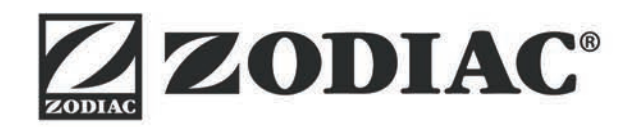

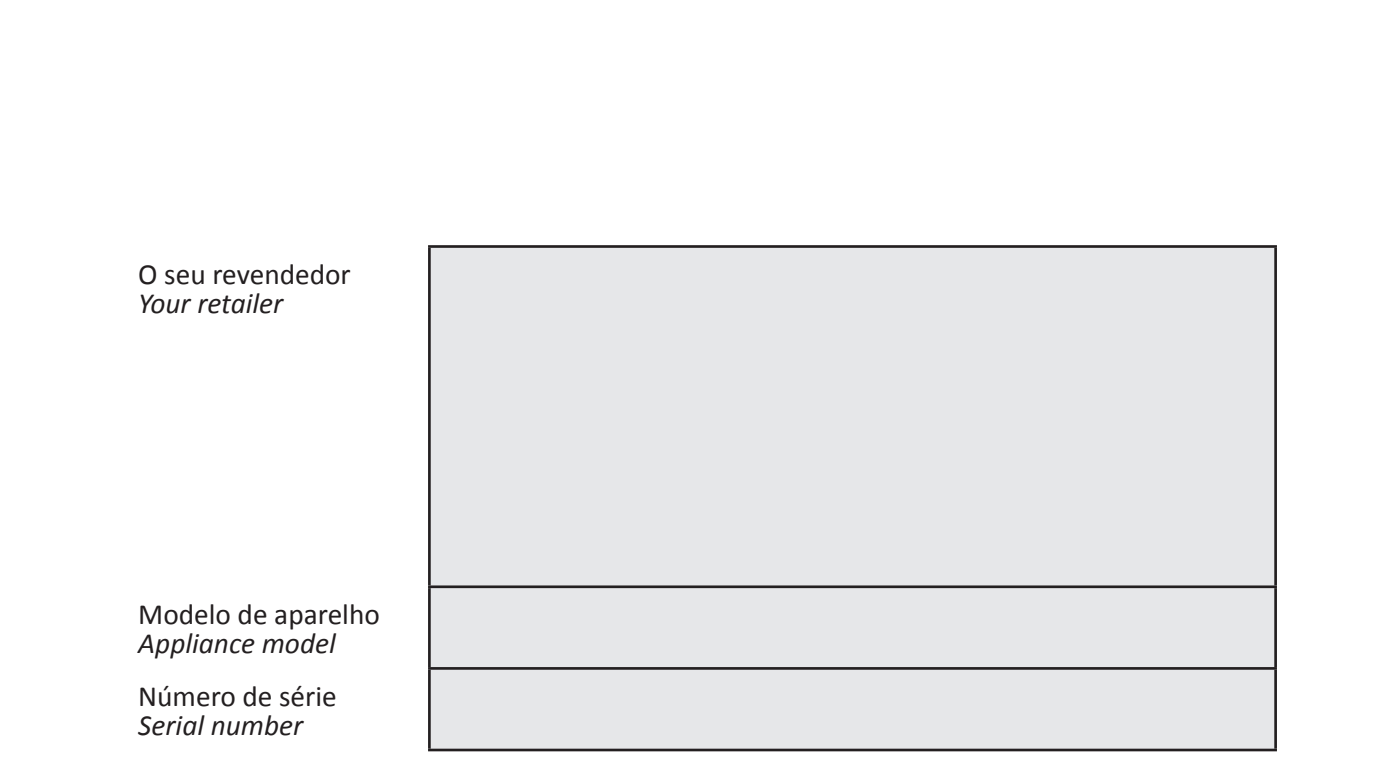

Para mais informações, registo do produto e assistência ao cliente: For more information, product registration and customer support:

# **www.zodiac.com**

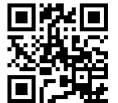

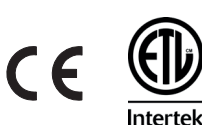

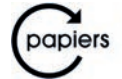

Avec Ecofolio<br>tous les papiers se recyclent.

Zodiac Pool Care Europe - Bd de la Romanerie - BP 90023 - 49180 St Barthélémy d'Anjou cedex - S.A.S.U. com o capital de 1.267.140 € / SIREN 395 068 679 / RCS PARIS

Zodiac Pool Care Europe - Bd de la Romanerie - BP 90023 - 49180 St Barthélémy d'Anjou cedex - S.A.S.U. com o capital de 1.267.140 € / SIREN 395 068 679 / RCS PARIS